## **バージョンアップする**

# **初期設定**

### 取付角度

**<sup>8</sup>** 更新セットアップ用 SDメモリーカードと

ご使用になれます。

再起動 を選ぶ

年度更新が中断しました ーー。<br>SDメモリーカードは抜かないでください 再開するには、【再起動】ボタンを押してください

OPEN

(画面例:CN-HW1000D)

アップが再開されます。

● ナビゲーションを再起動し、バージョン

再起動

● 上記の操作をしてもバージョンアップが再 開できない場合は、ディスクを取り出して、 ディスクに傷や汚れ、結露がないかを確認し

取り出す

が中断されます。

お知らせ

てください。

ださい。

9 再起動 を選ぶ

年度更新用地図ディスク2を

● 追加された新機能と更新された地図を

● インテリジェントルートのデータが ある場合は、データの変換を行います。

(数分かかる場合があります。)

■バージョンアップが中断された場合は… 走行中の振動やディスクに生じた結露などでディ スクの読み込みができない場合、バージョンアップ

以下の操作でバージョンアップを再開してく

● バージョンアップ中断時に、更新セットアップ用 SDメモリーカードは取り出さないでください。

調整範囲が変わりました。

● 調整範囲(5°ステップ)  $CN-HX1000D - 30° \sim +40°$ 

(お買い上げ時の設定:未設定)

#### お知らせ

● 取付角度について、詳しくはナビゲーション 本体に同梱の取付説明書をご覧ください。

ナビゲ ラジオアンテナの設定が、バッテリー交換時な どでバッテリーコードを外したときも保持され

● バッテリーコードを外しても、再度設定しな おす必要はありません。

**メニュー画面について**

### 行き先メニュー(主な方法)

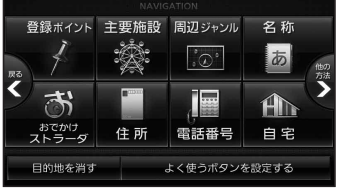

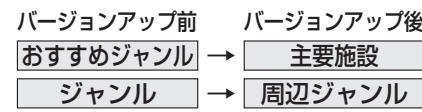

 $\overline{\text{CN-HW1000D}}$   $0^\circ \sim +40^\circ$ 

### 車両情報

るようになりました。

メニュー名が一部変わりました。

- はじめに ● 走行中でもバージョンアップできます。 ただし、ディスクの交換時は安全な場所に停車 し、サイドブレーキを引いて行ってください。 なお、走行中の振動などでバージョンアップ に時間がかかることがあります。
- バージョンアップを開始すると、完了する までナビゲーションの機能(ナビ機能・オー ディオ機能)はご使用になれません。
- バージョンアップには約95分かかります。 (ディスク1:約35分/ディスク2:約60分)
- 条例によりアイドリングが禁止されている 地域がありますので、地域の条例にしたがっ てバージョンアップを行ってください。
- エンジンをかけずに長時間ACCをONにして バージョンアップを行うと、バッテリーが 上がる原因になります。
- ETC車載器を接続している場合、バージョン アップ中は、料金案内、料金履歴などの音声 案内はETC車載器より行われます。

#### **CN-HW1000D**

バージョンアップ中にモニターを開く場合は、 画面の OPEN を選んでください。

- 本体の ■■ を押してもモニターは開きません。
- OPEN が表示されていないときは、モニター を開くことはできません。
- ディスクが入っている状態で OPEN を選ぶ と、モニターが開きディスクが排出されます。

#### **<sup>1</sup>** 車のエンジンをかけ (またはACCをONにして)、 更新セットアップ用 SDメモリーカードを ナビゲーションに挿入する

● すでにSDメモリーカードが入ってい ないか確認してください。

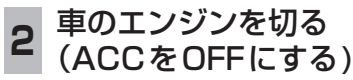

#### **<sup>3</sup>** 再度エンジンをかけ、 年度更新用地図ディスク1を ナビゲーションに挿入する ● すでにディスクが入っていないか確認 してください。 **<sup>4</sup>** 再起動 を選ぶ

● HW1000Dでは、モニターが開いた状態 のまま 再起動 を選んでください。再起動 すると、モニターは自動的に閉じます。

## 5 開始する を選ぶ

●ディスク1の読み込みを開始します。 (約35分)

**<sup>6</sup>** 年度更新用地図ディスク1を取り出し 年度更新用地図ディスク2を挿入する

#### 开起動 を選ぶ

- ディスク2の読み込みを開始します。 (約60分)
- HW1000Dでは、モニターが開いた状態 のまま 再起動 を選んでください。再起動 すると、モニターは自動的に閉じます。
- ディスク2の読み込み終了後、自動で再 起動し、ソフトウェアの更新を行います。

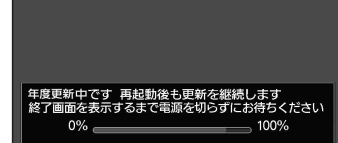

 (年度更新中画面)

#### 更新時のお願い

年度更新終了のメッセージが表示される までは、エンジンを切らないでください。 正しく動作しなくなる恐れがあります。

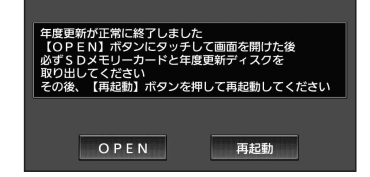

 (画面例:CN-HW1000D)

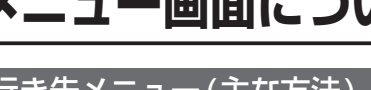

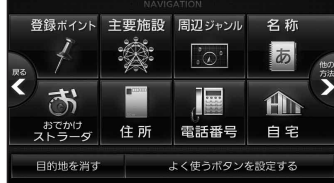

βL